# Краткая инструкция по  $CIS - 10$  waros

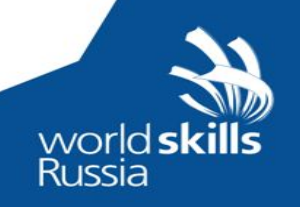

### **Создание и загрузка критериев в CIS**

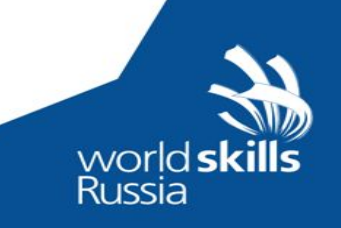

#### **Таблица в формате Excel для экспорта критериев в**

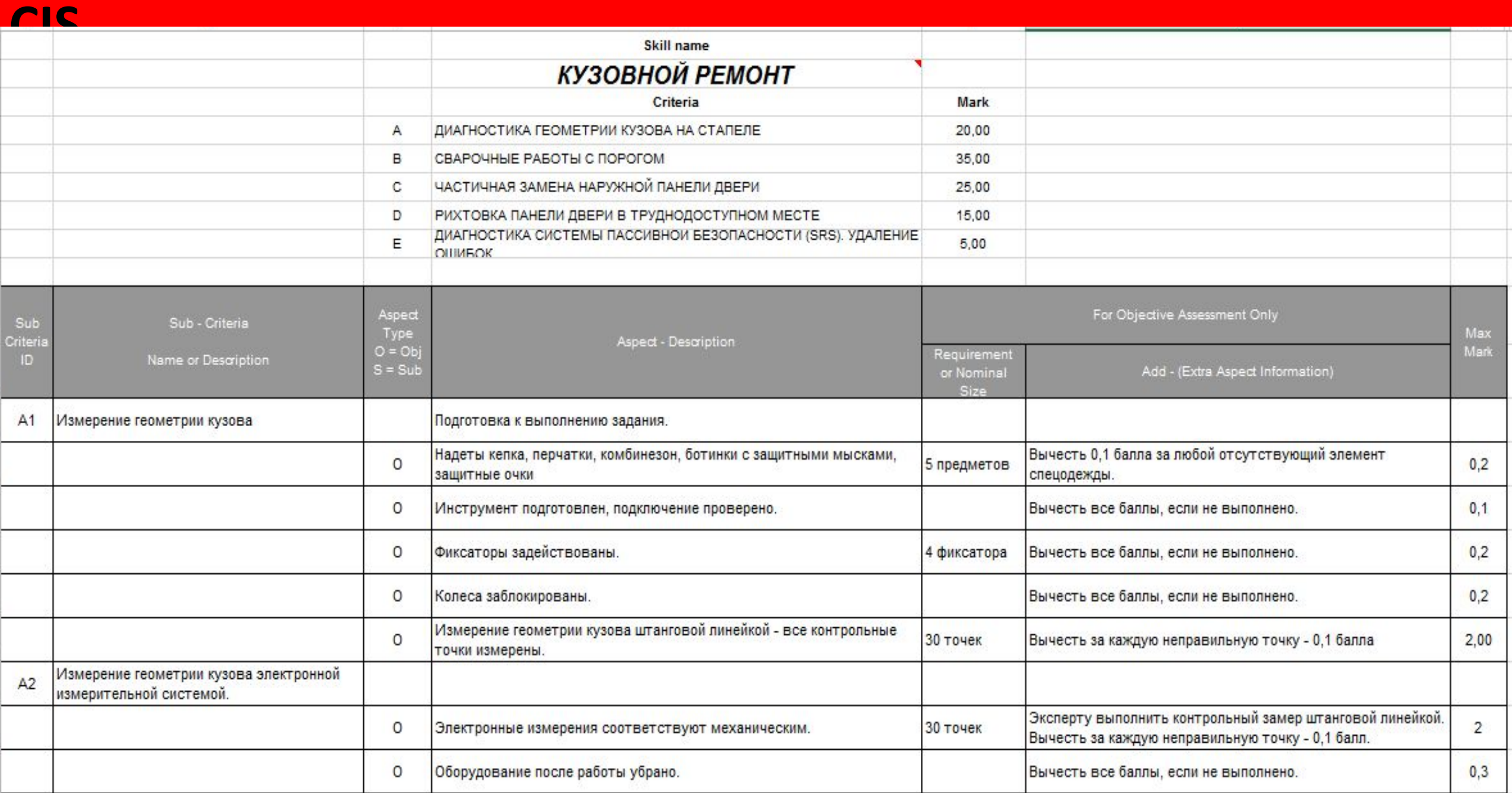

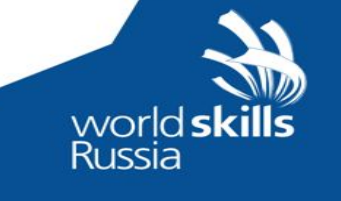

## Всем выдаётся распечатанный пример Критериев в форме для импорта из Excel и пустые бланки для создания собственных критериев

### **Работа с CIS – 10 шагов**

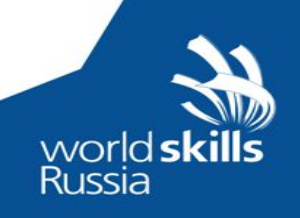

### **Настройка тестовой системы CIS (не актуально для реальных чемпионатов)**

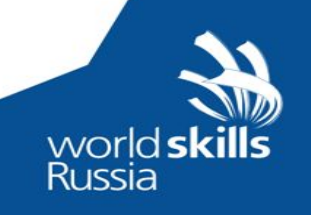

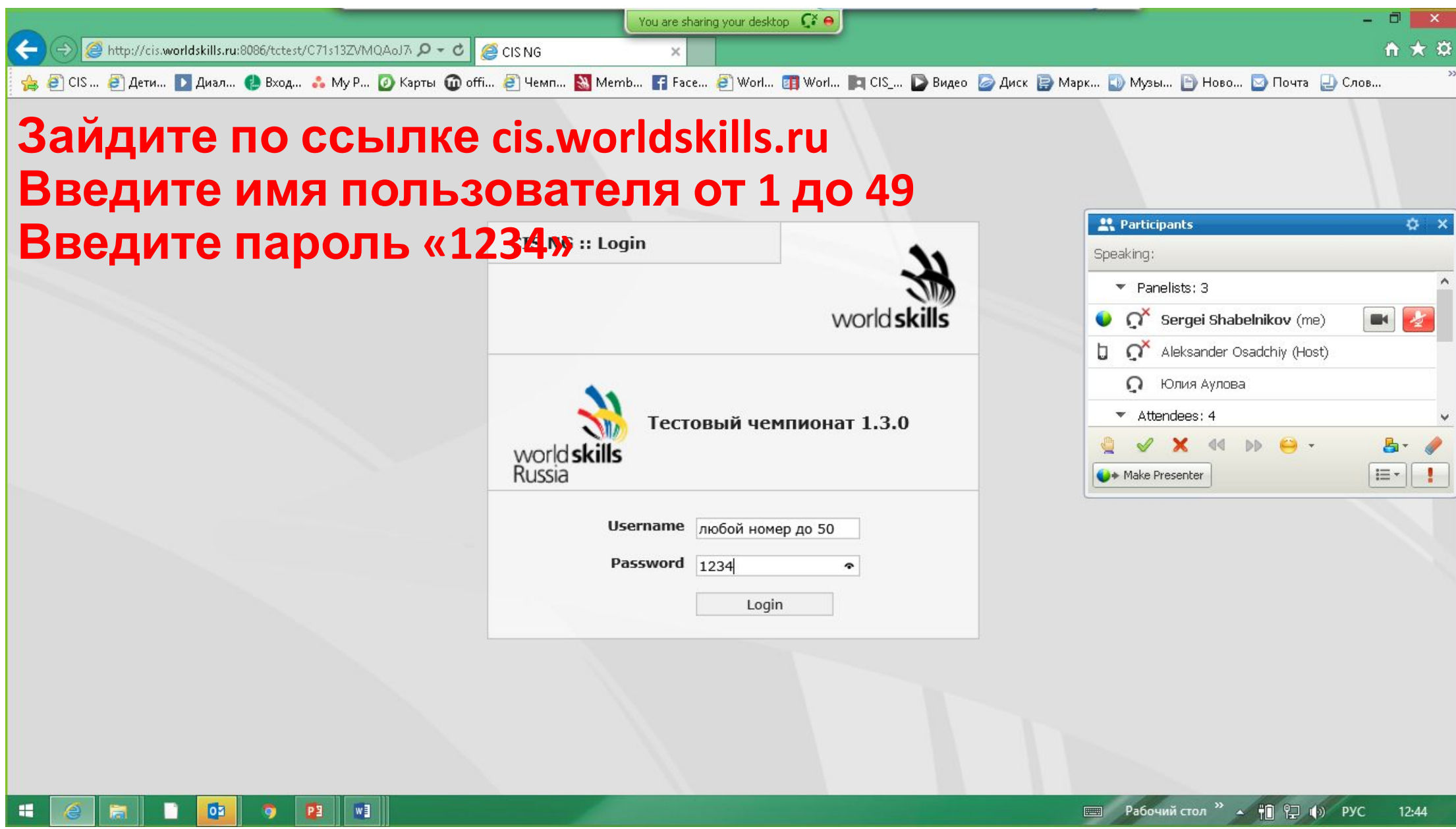

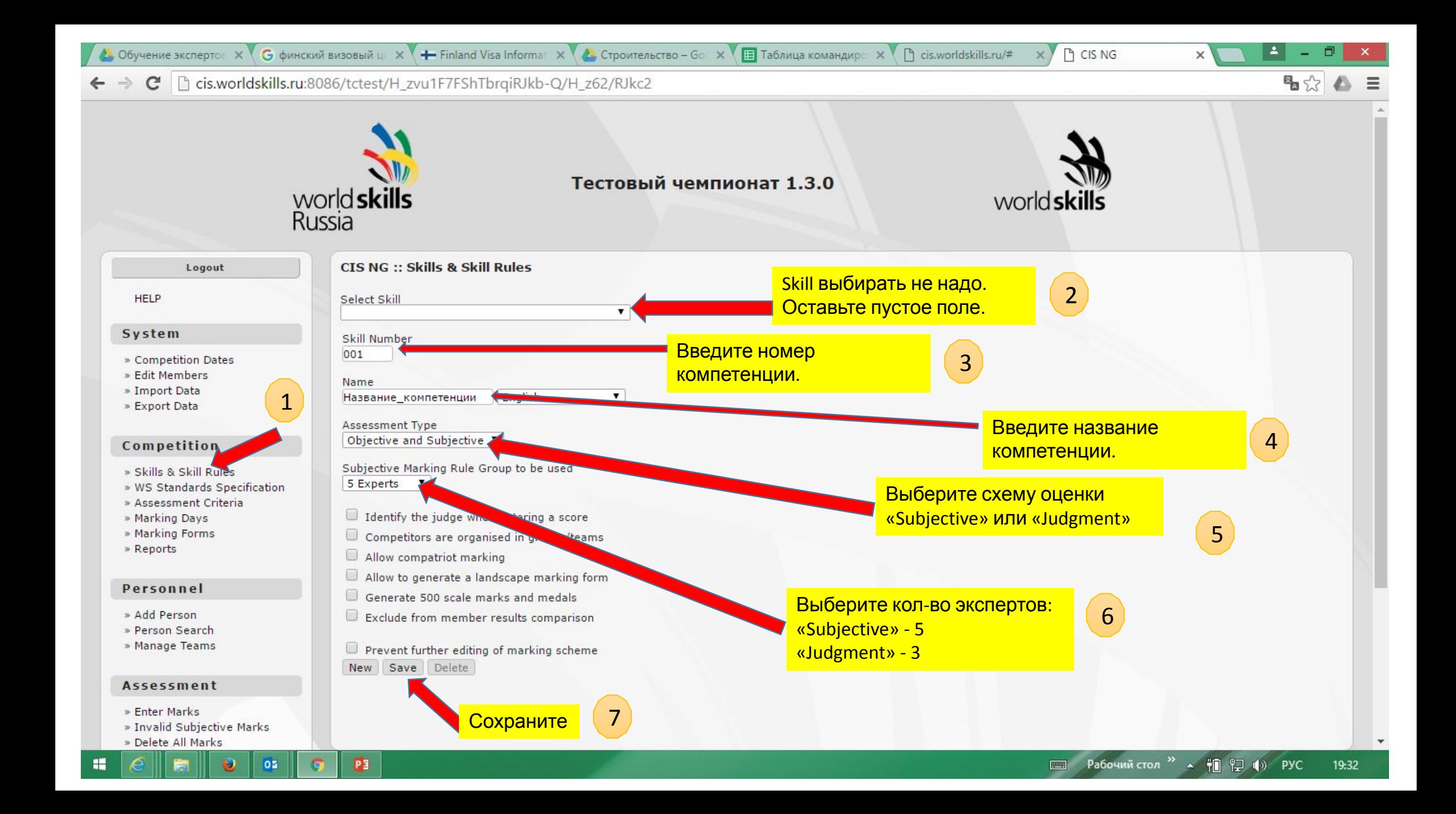

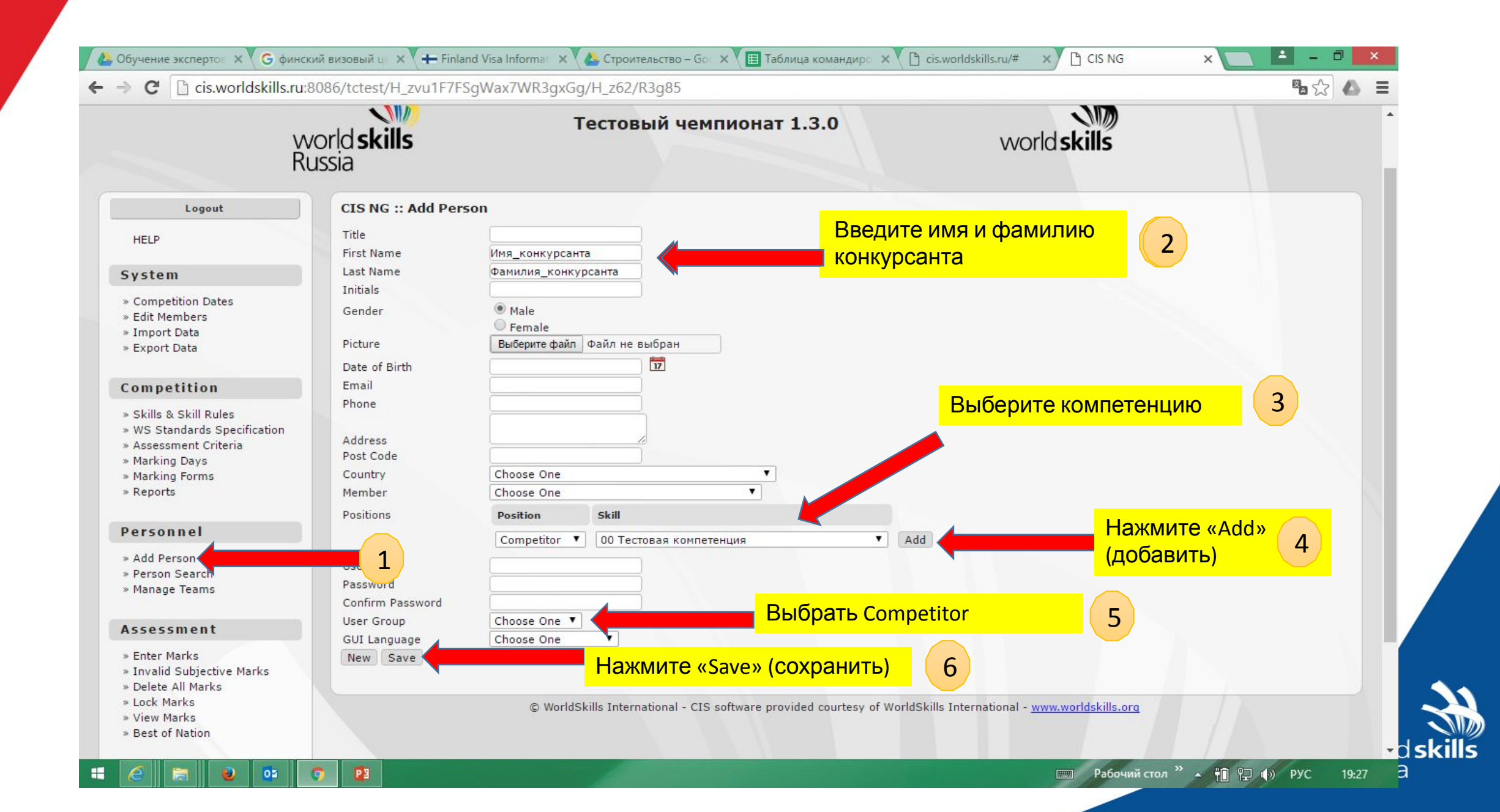

### **Работа с CIS – 10 шагов (минимальное количестве шагов, которое нужно будет выполнить на реальном чемпионате)**

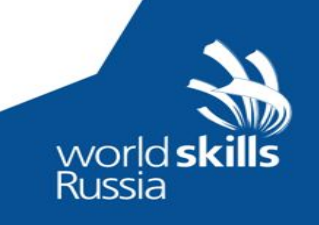

### **1. Проверка ФИО экспертов и участников**

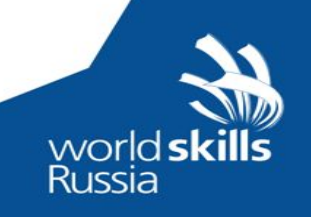

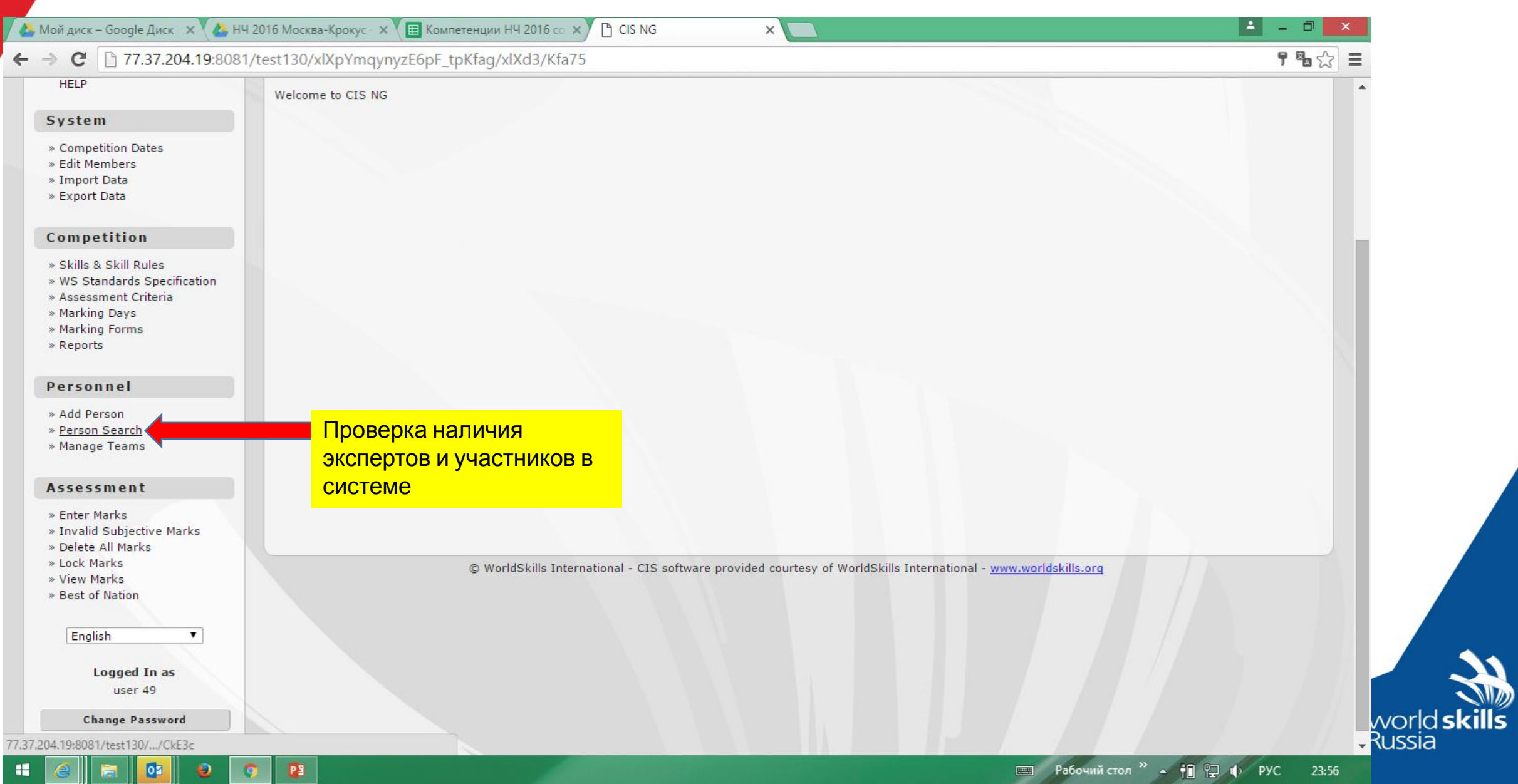

**Service** 

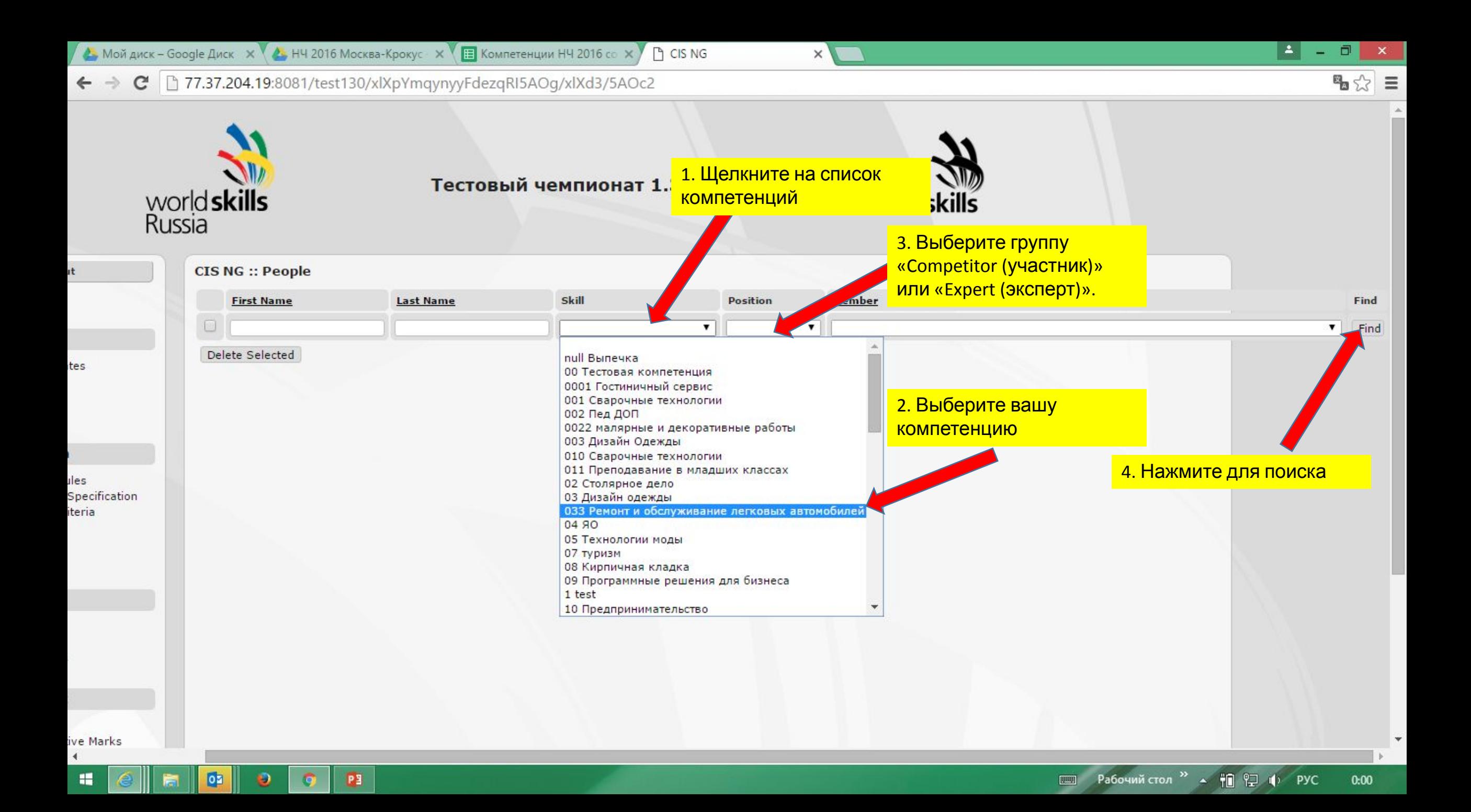

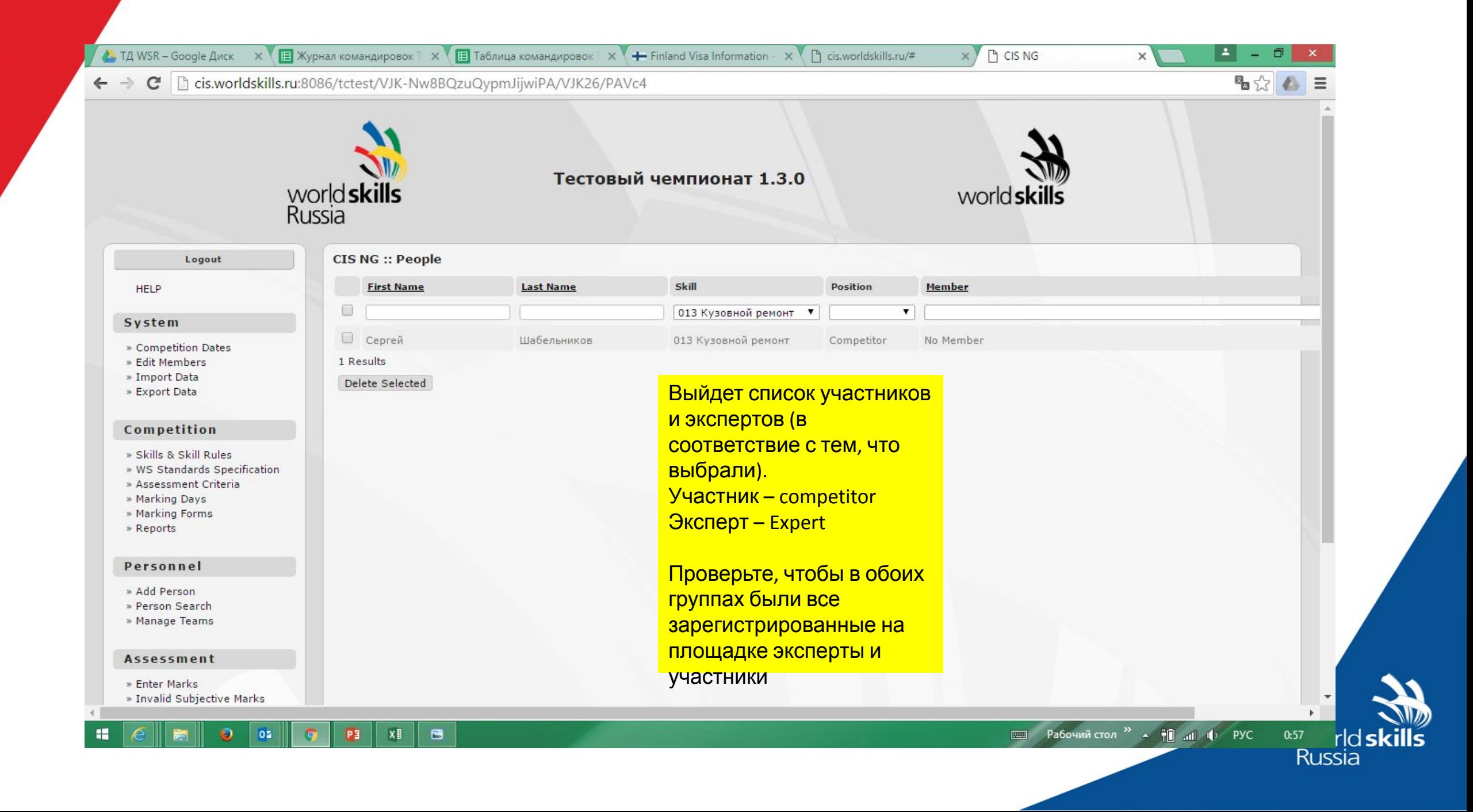

### **2. Импорт Критериев из Excel**

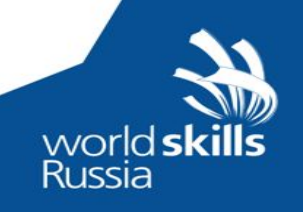

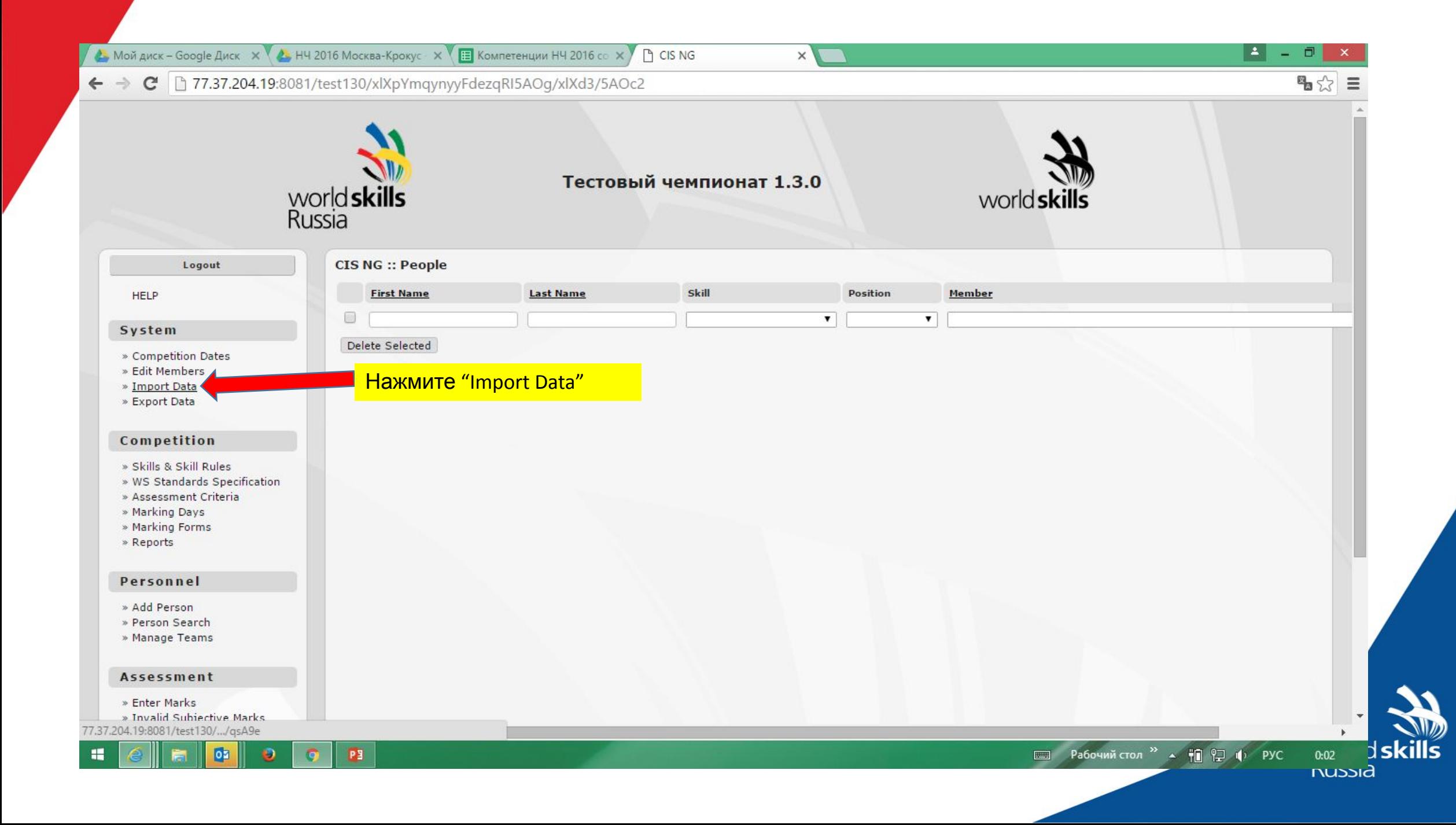

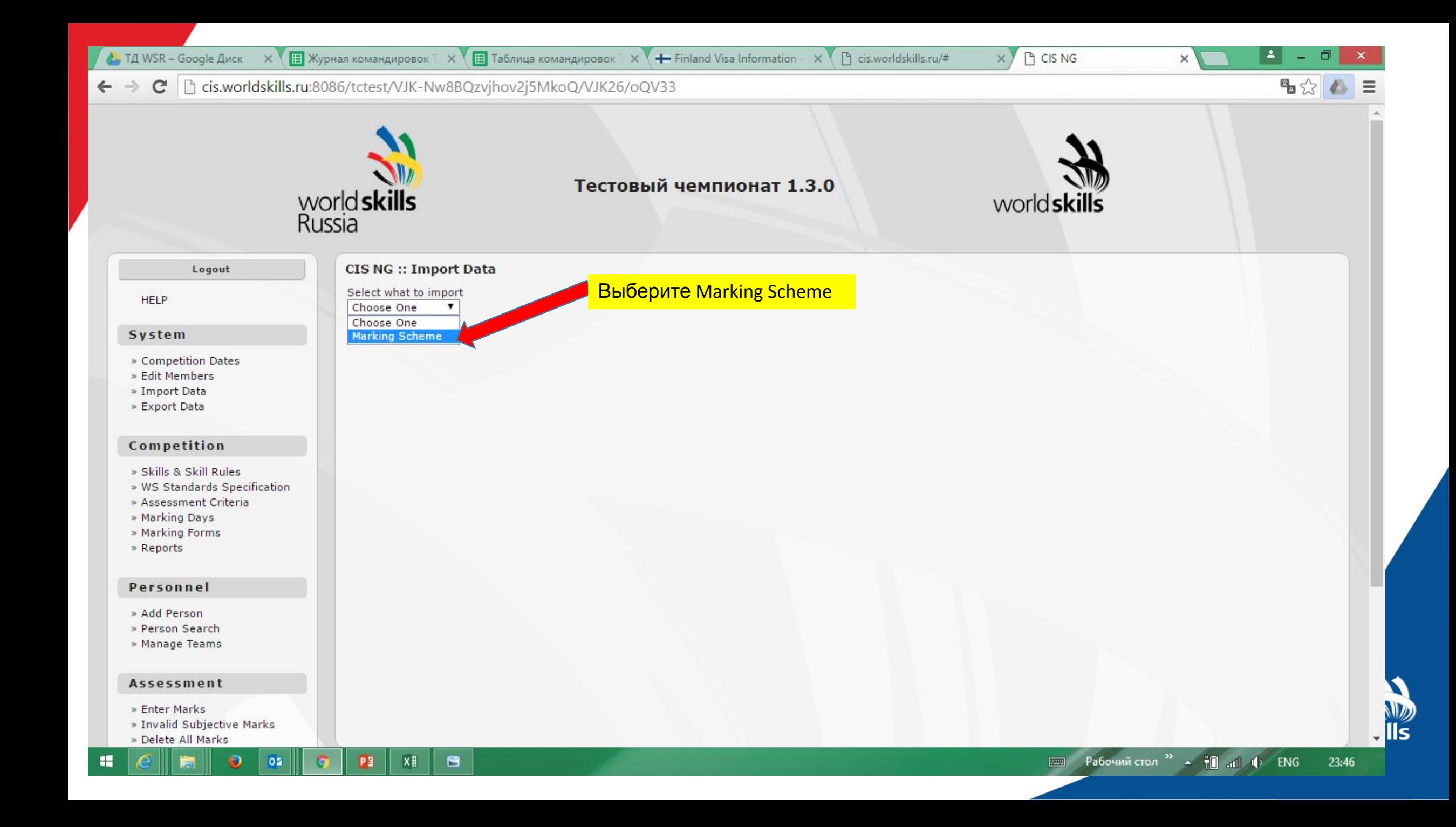

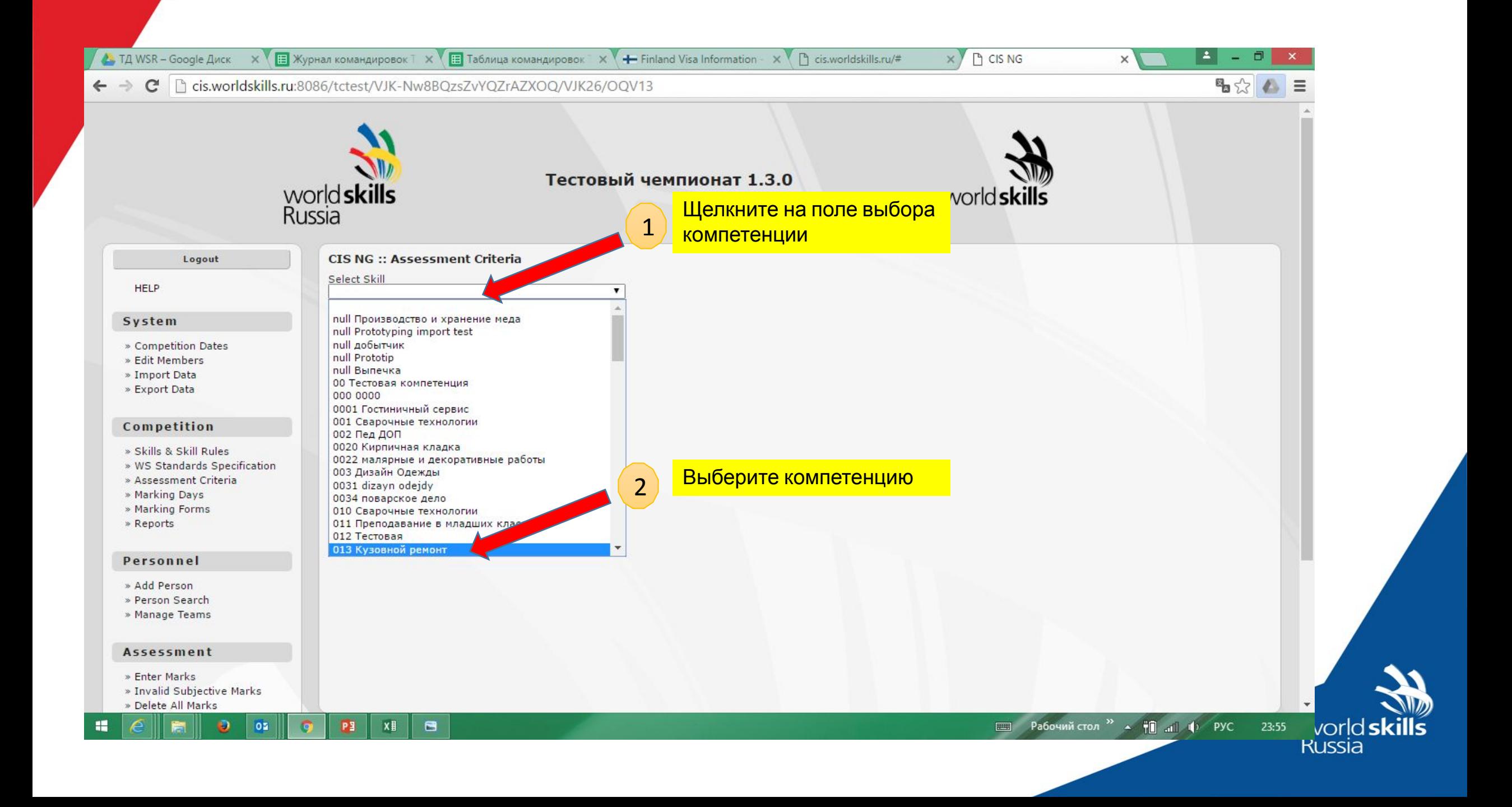

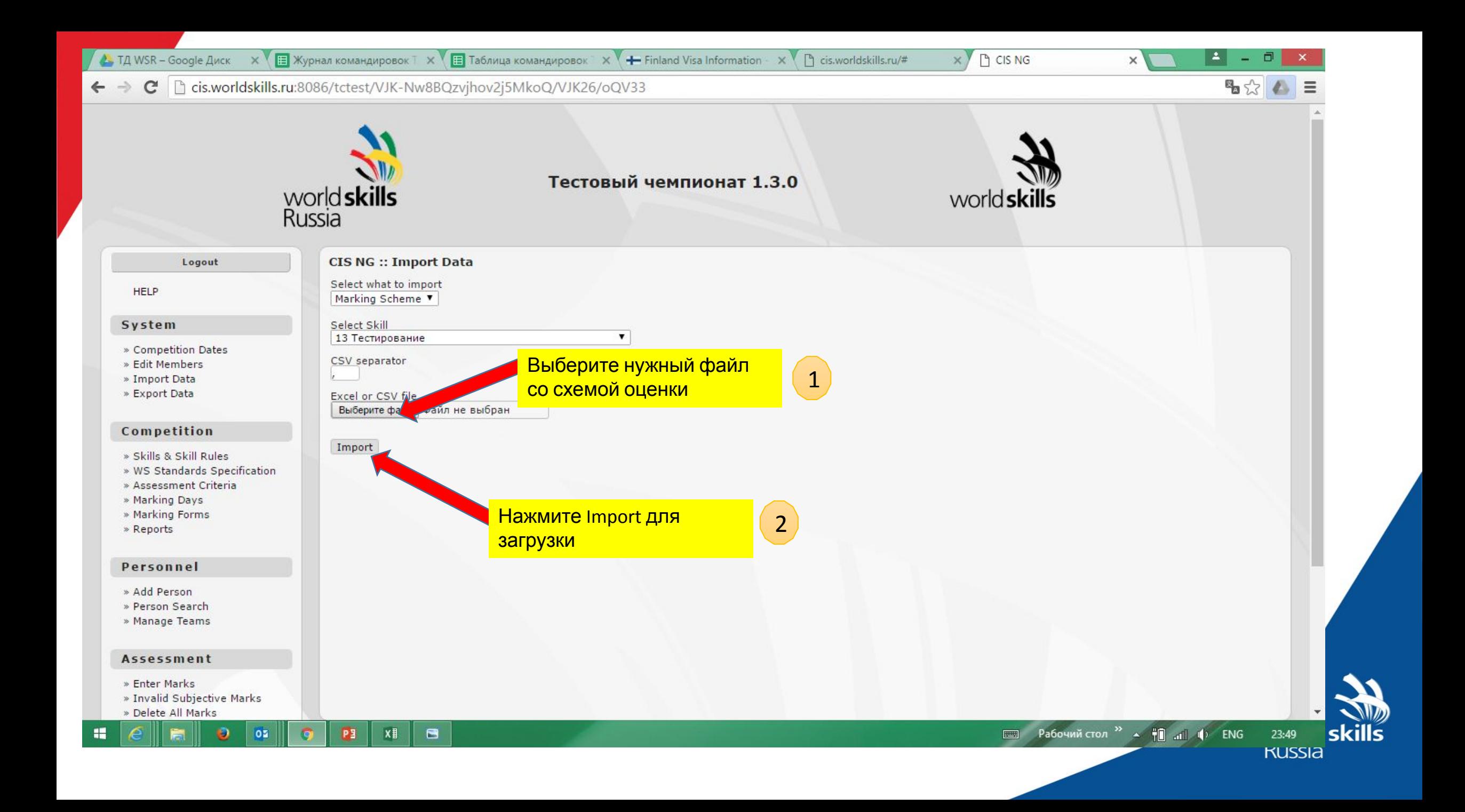

### Появится сообщение, что все существующие схемы оценки по данной компетенции будут заменены загружаемой. Нажмите ОК.

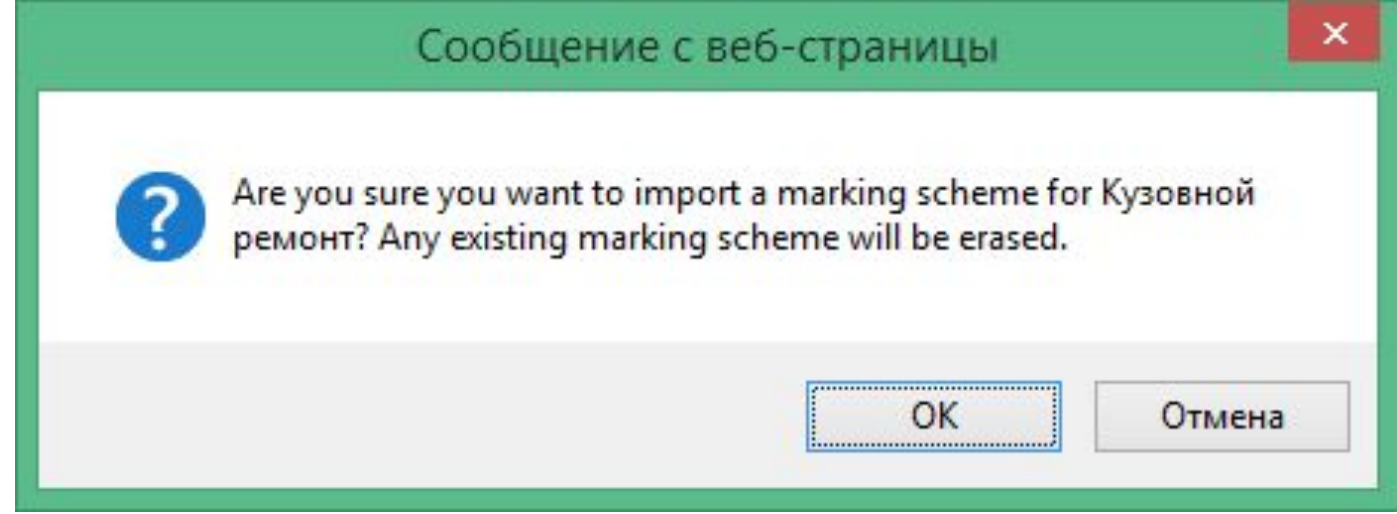

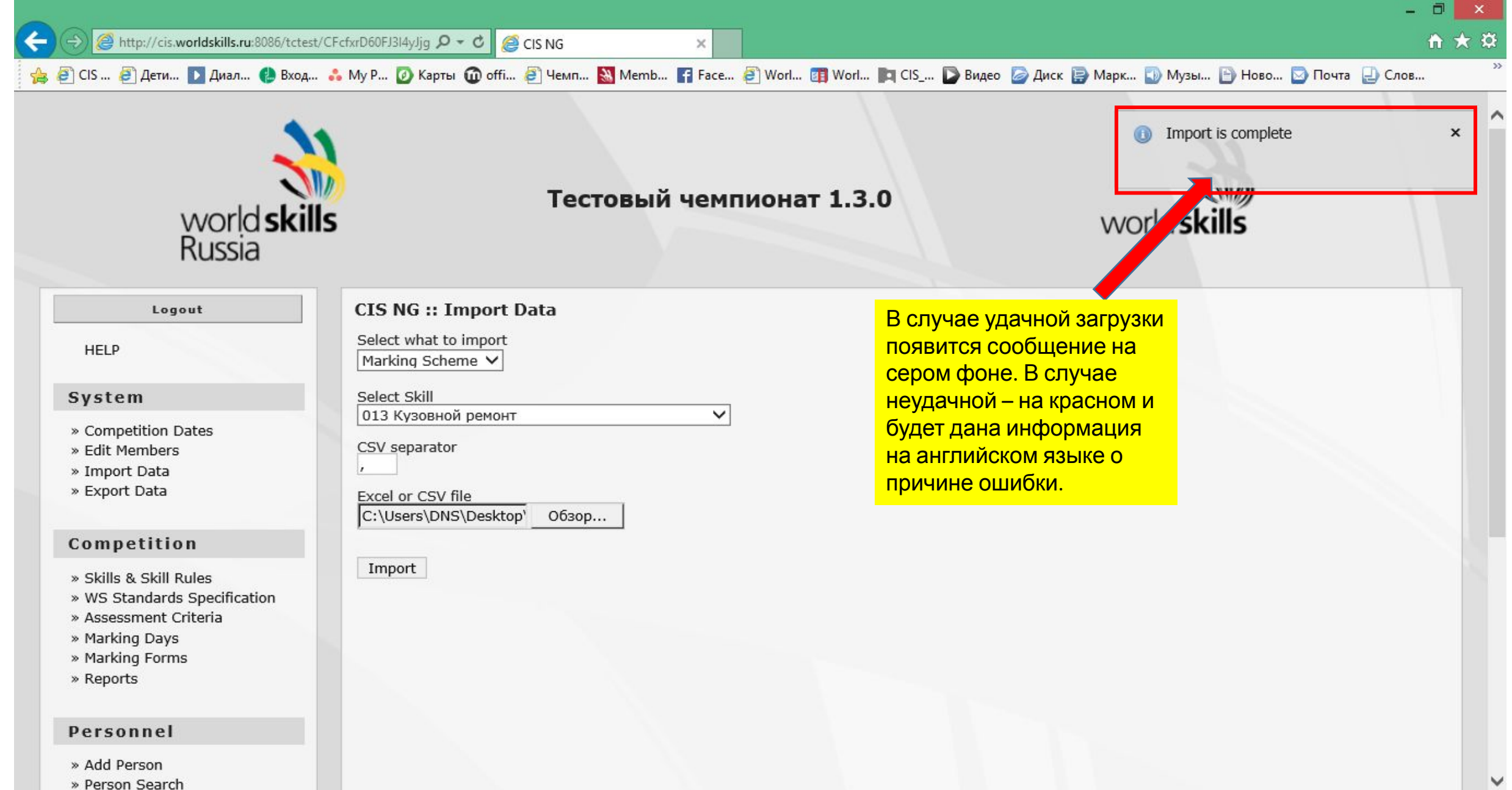

疆

 $w$ 

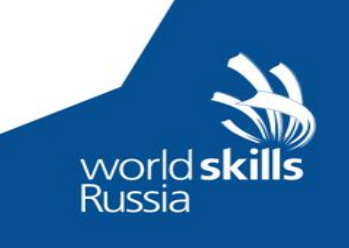

## **3. Проверка загрузки критериев**

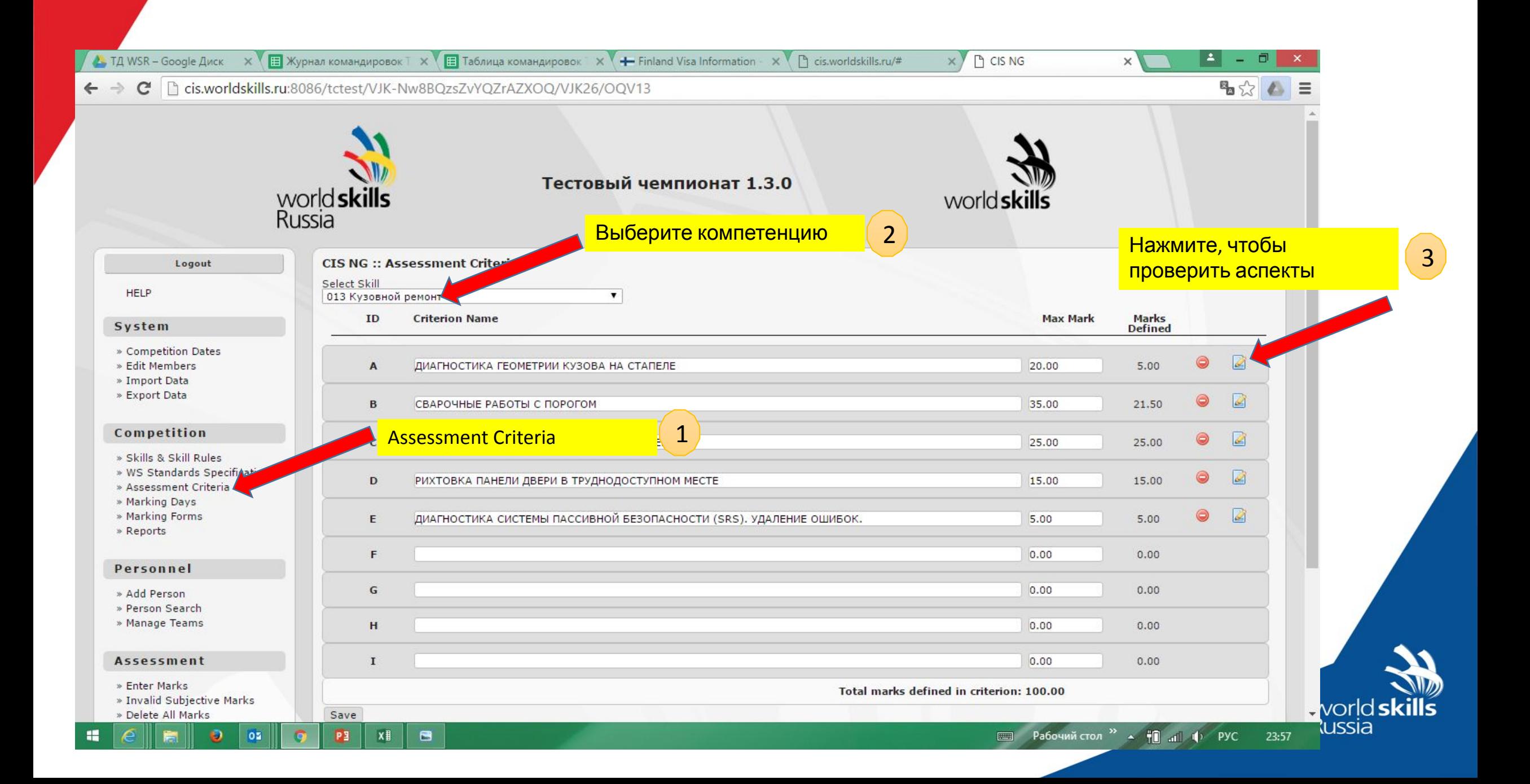

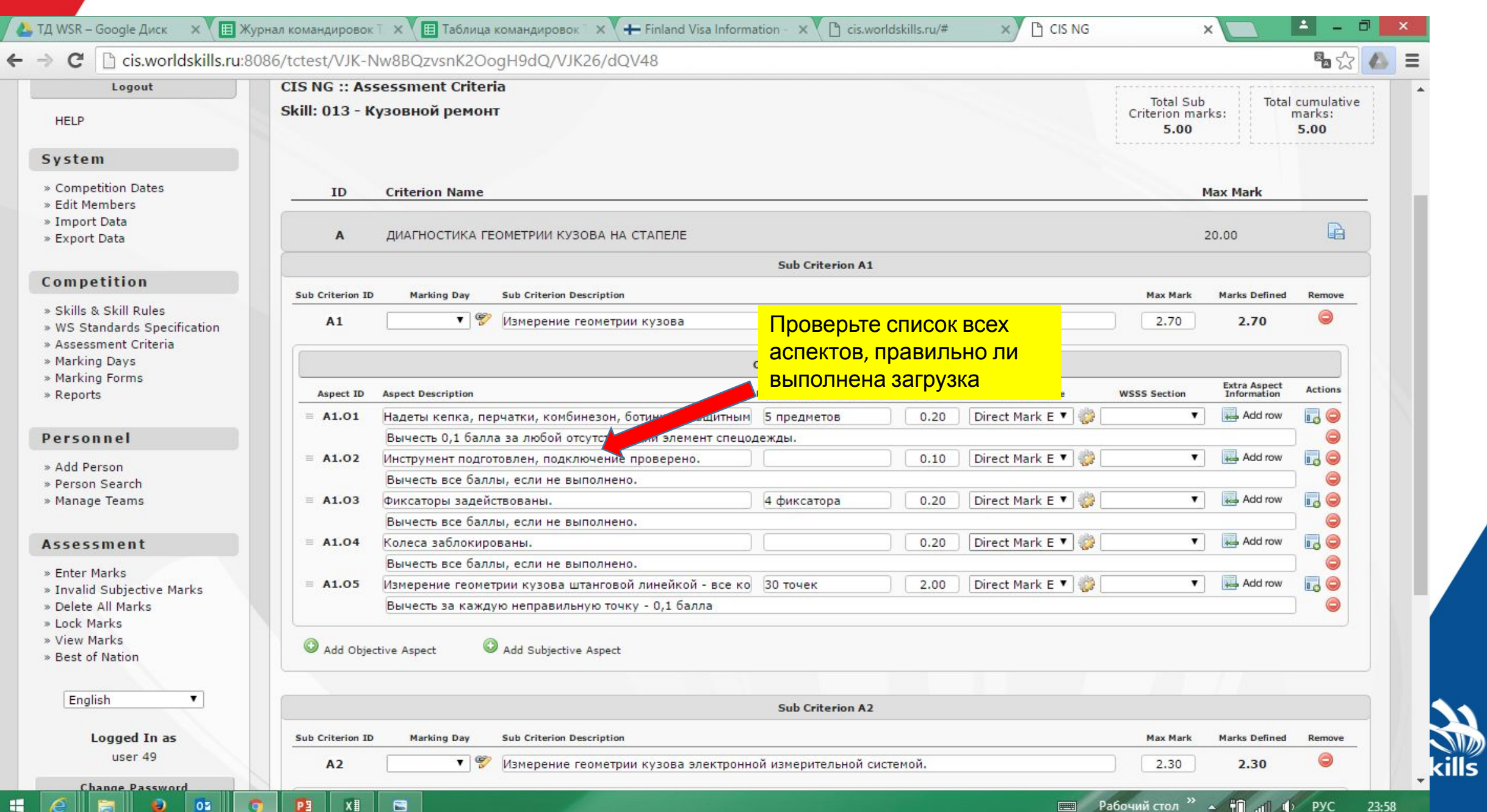

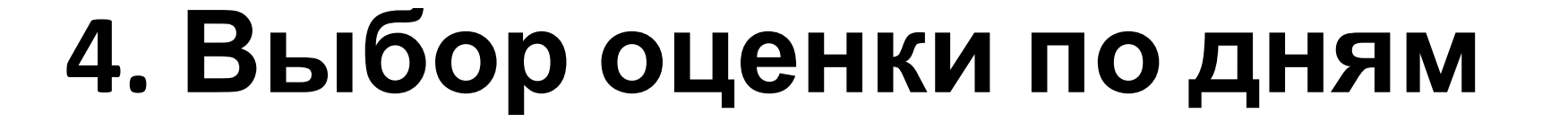

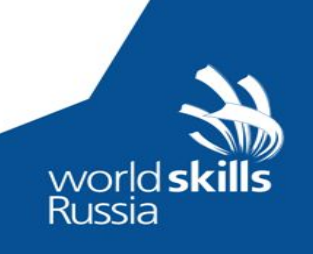

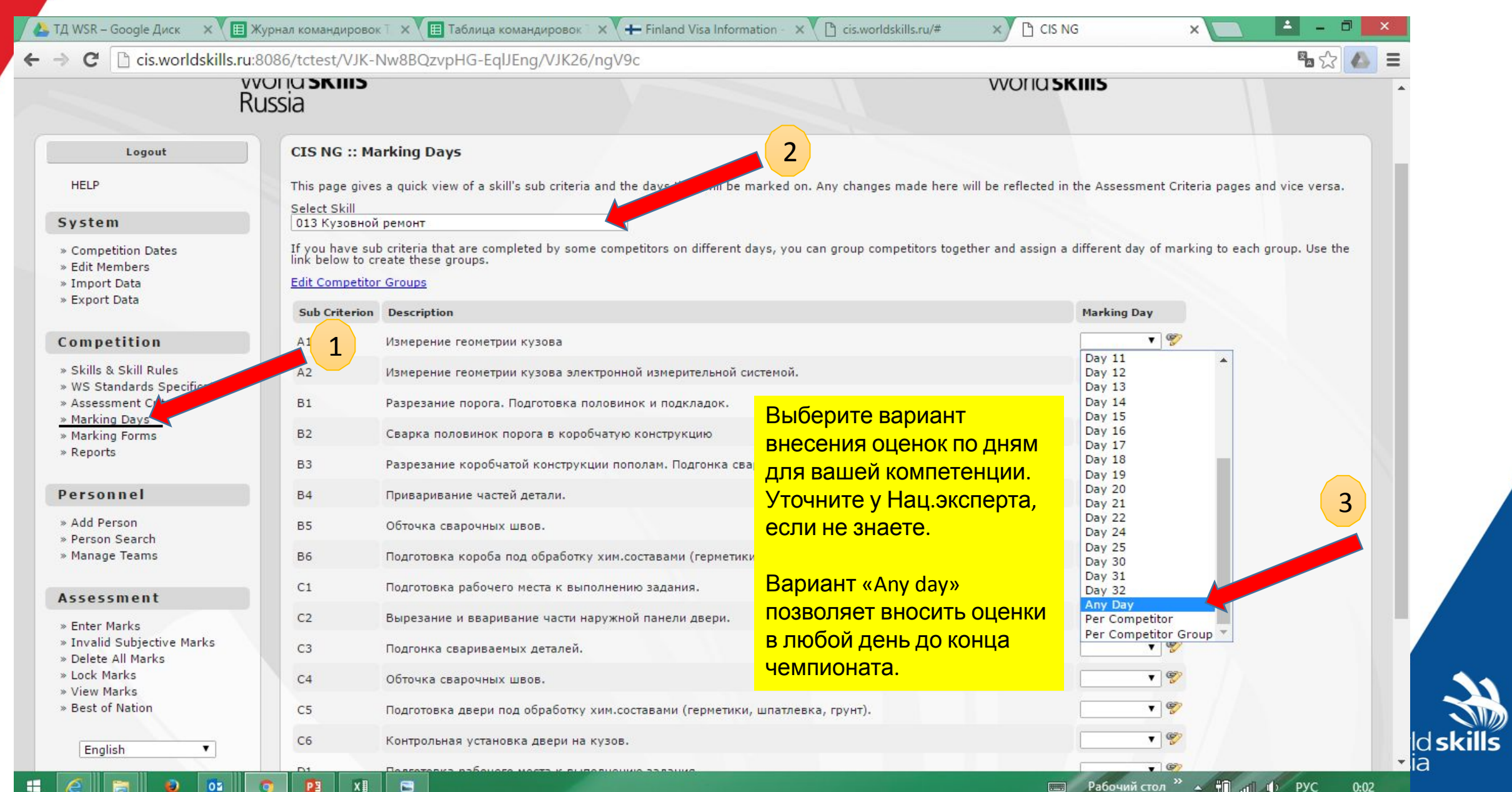

**Выбор варианта оценки «по дням» зависит от того, должны ли вноситься оценки каждый день (тогда нужно выбрать для каждого подмодуля (субкритерия) свой день) или достаточно, чтобы все оценки были внесены до конца соревнований (в этом случае можно выбрать «any day»).**

**Посоветуйтесь с вашим национальным экспертом какую схему внесения оценок «по дням» выбрать либо просмотрите вебинар по системе CIS.**

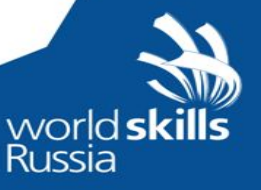

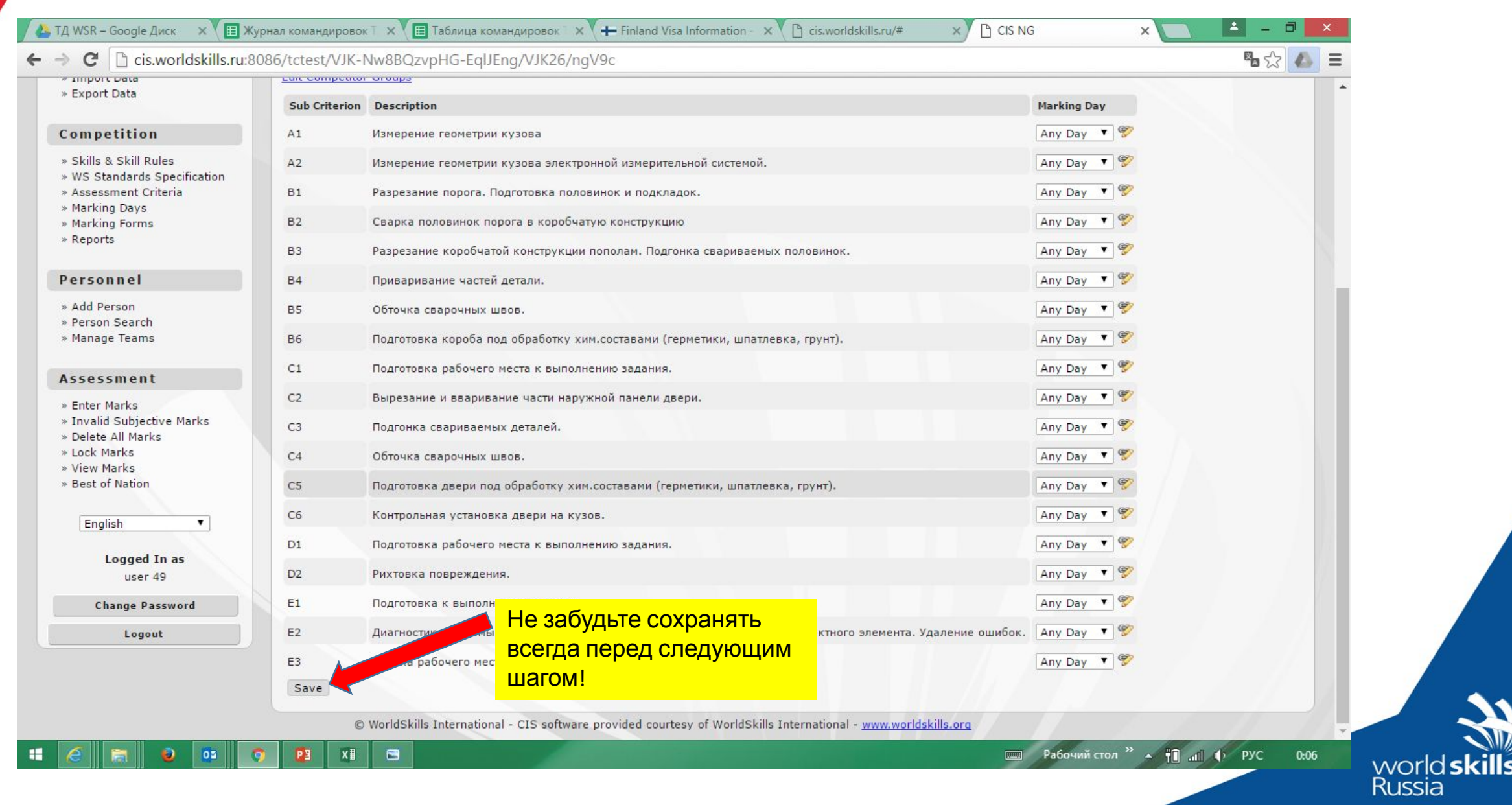

### **5. Блокировка схемы оценок перед подписания всеми экспертами**

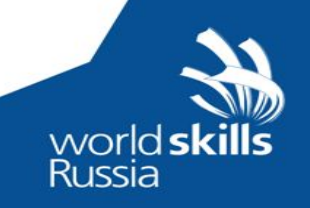

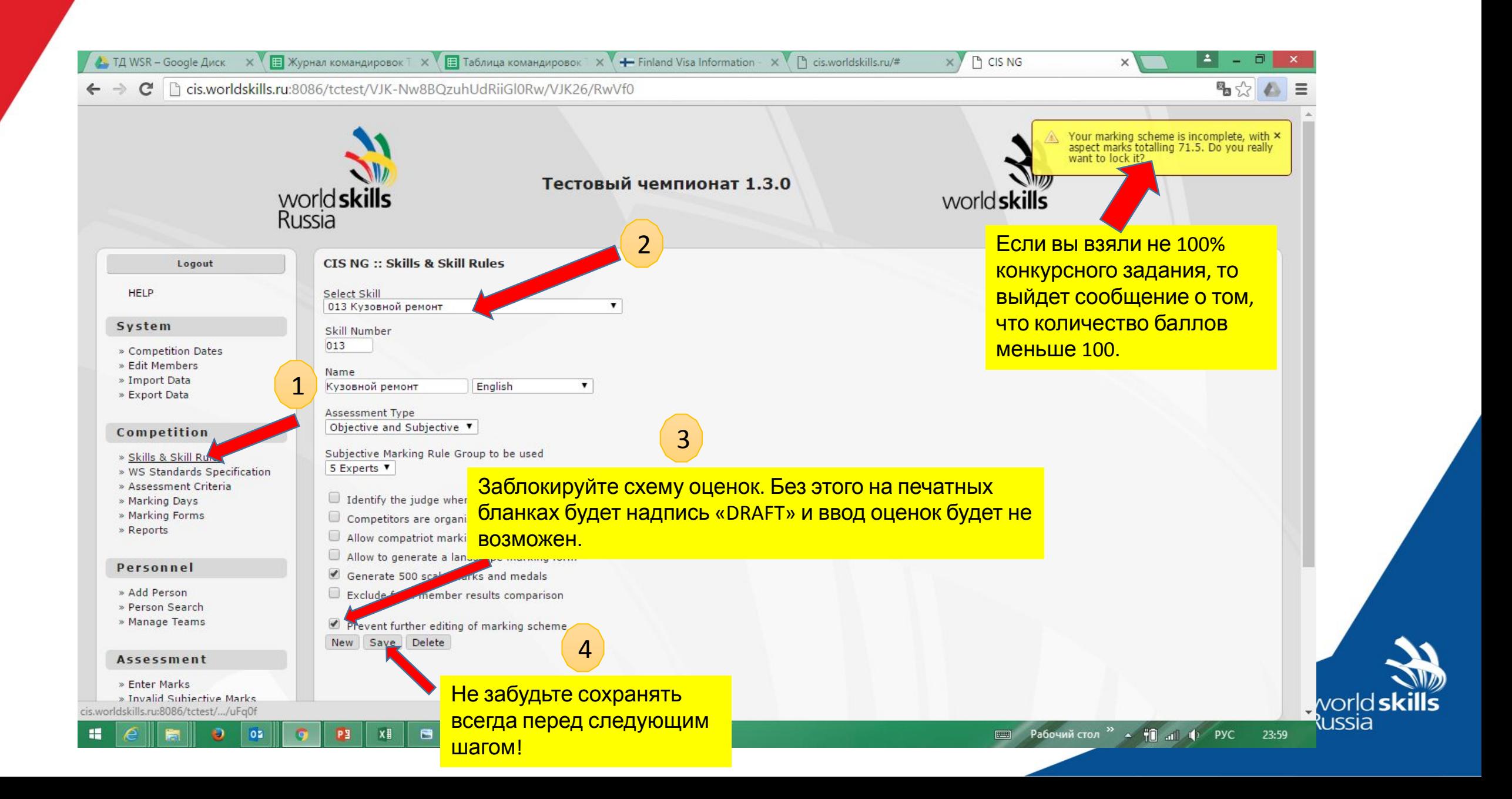

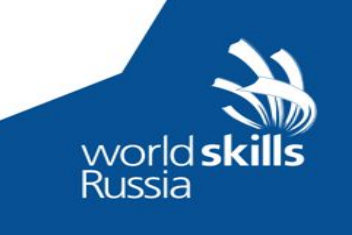

### **6. Вывод на печать ведомости оценок для ознакомления с ней экспертов и подписания**

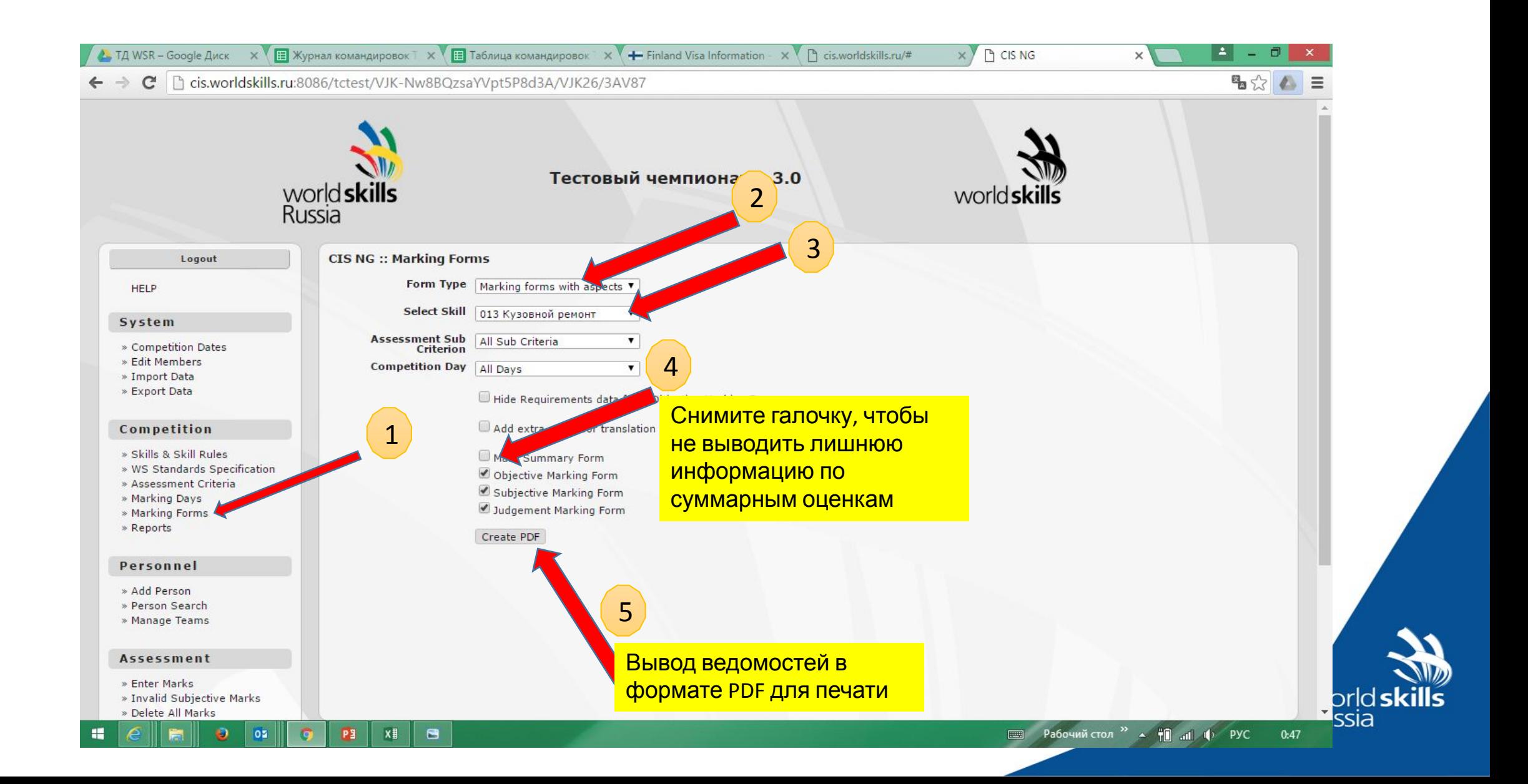

### **7. Печать ведомостей для внесения оценок**

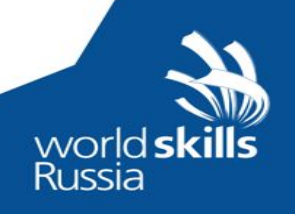

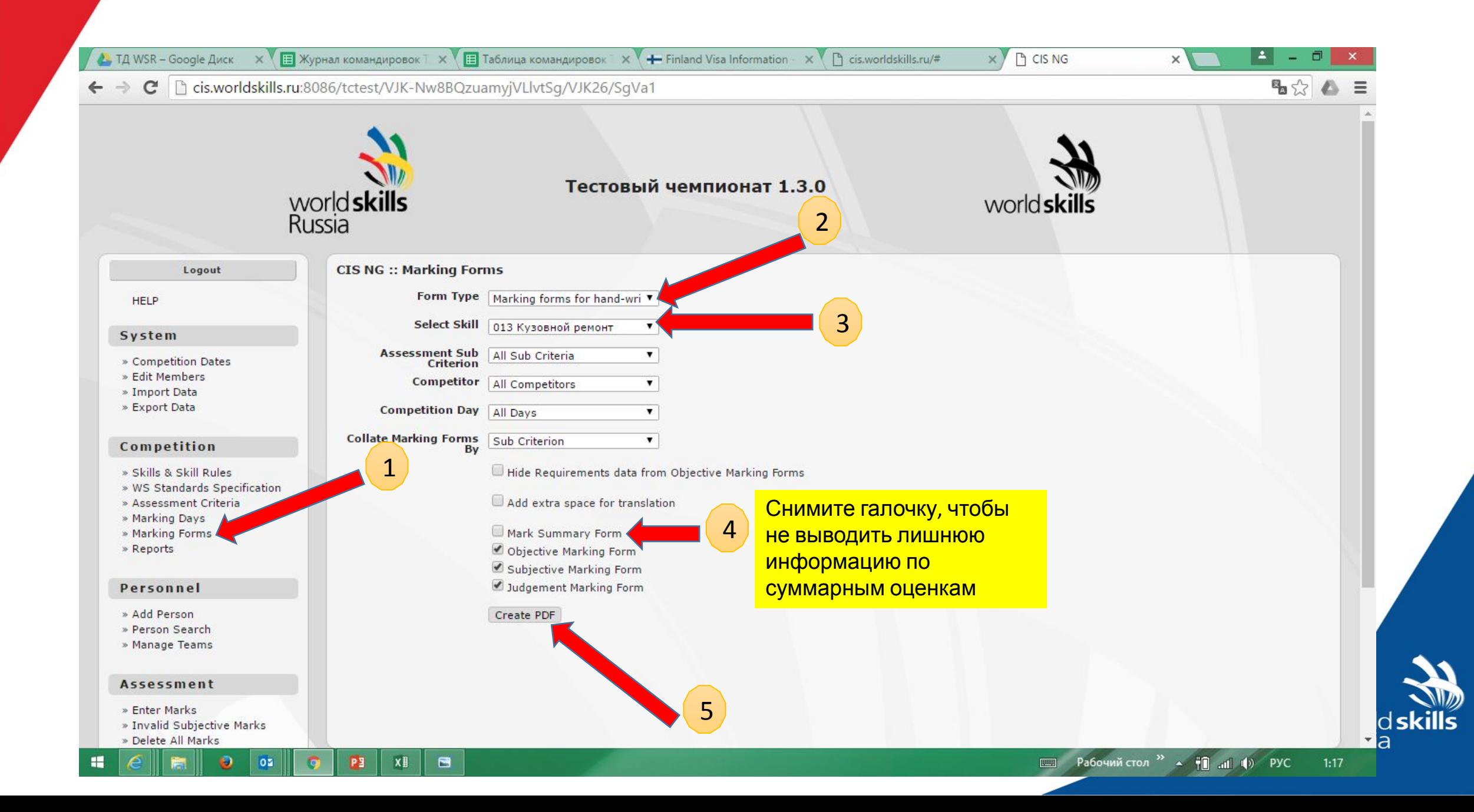

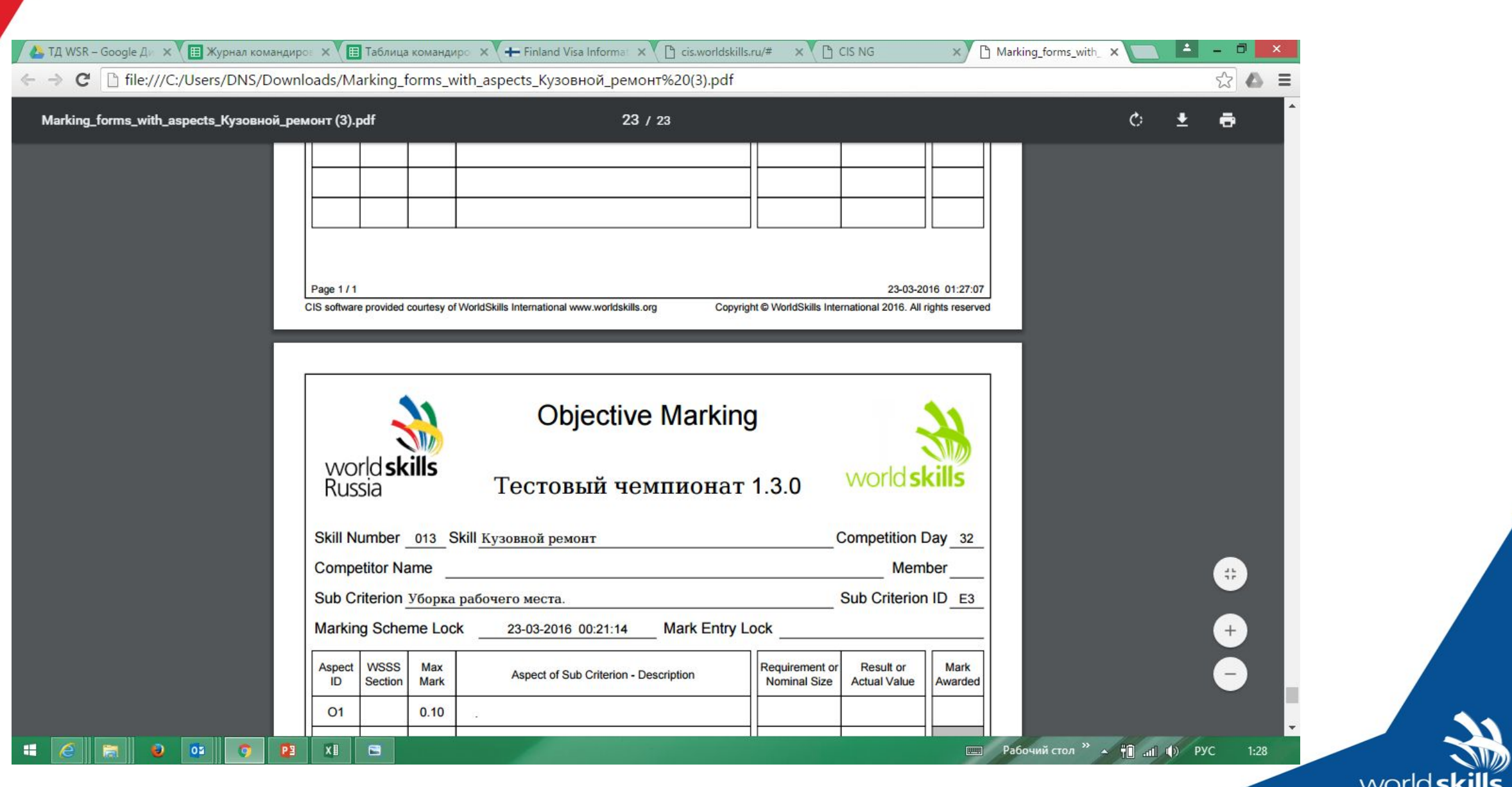

World's<br>Russia ЯШЬ

### **8. Внесение оценок в CIS**

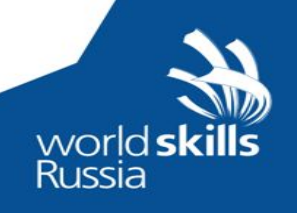

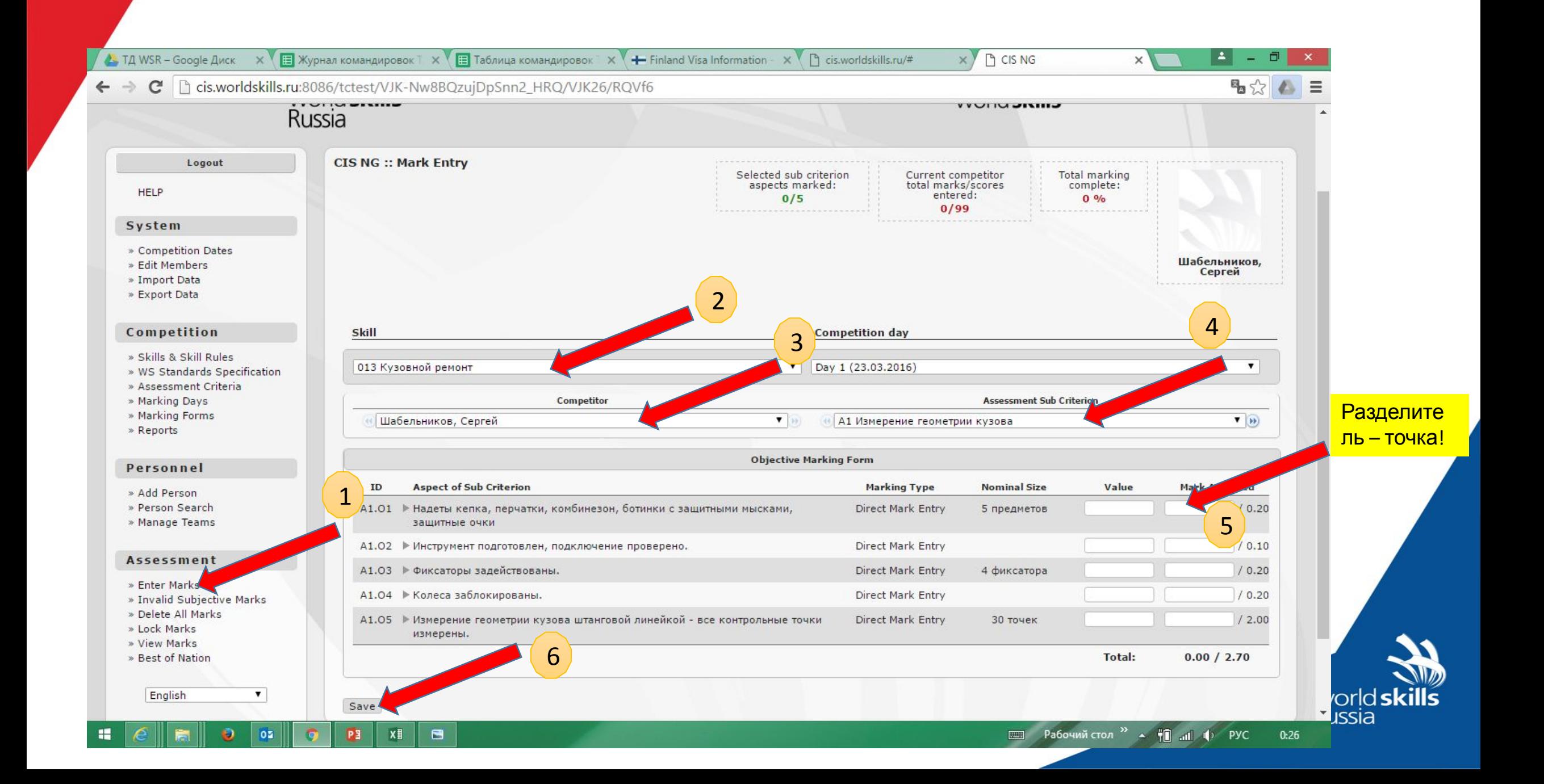

### **9. Блокировка оценок после внесения результатов**

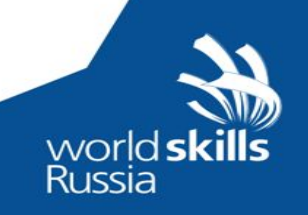

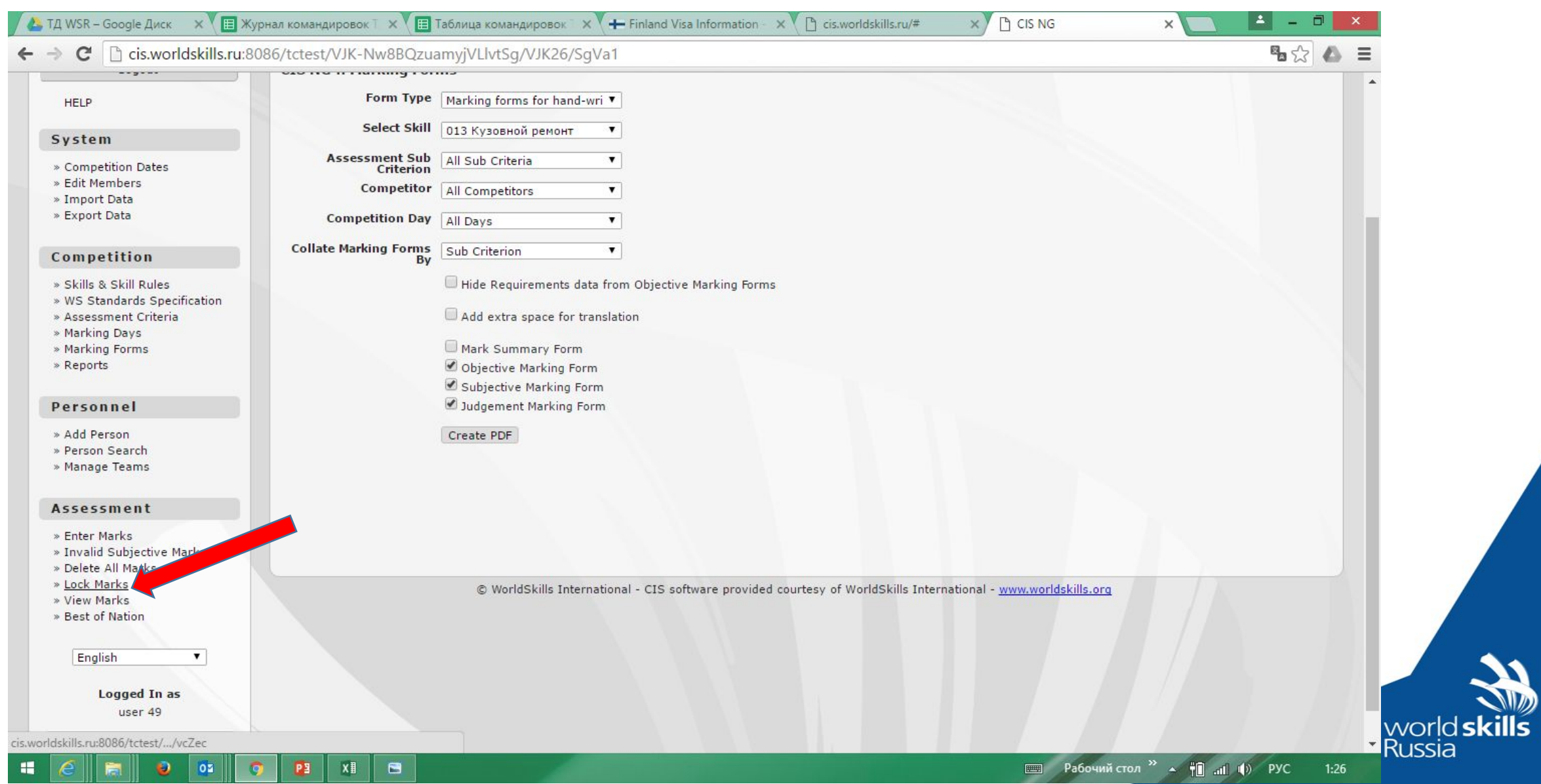

### **10. Печать ведомостей для проверки экспертомкомпатриотом**

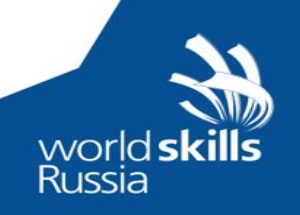

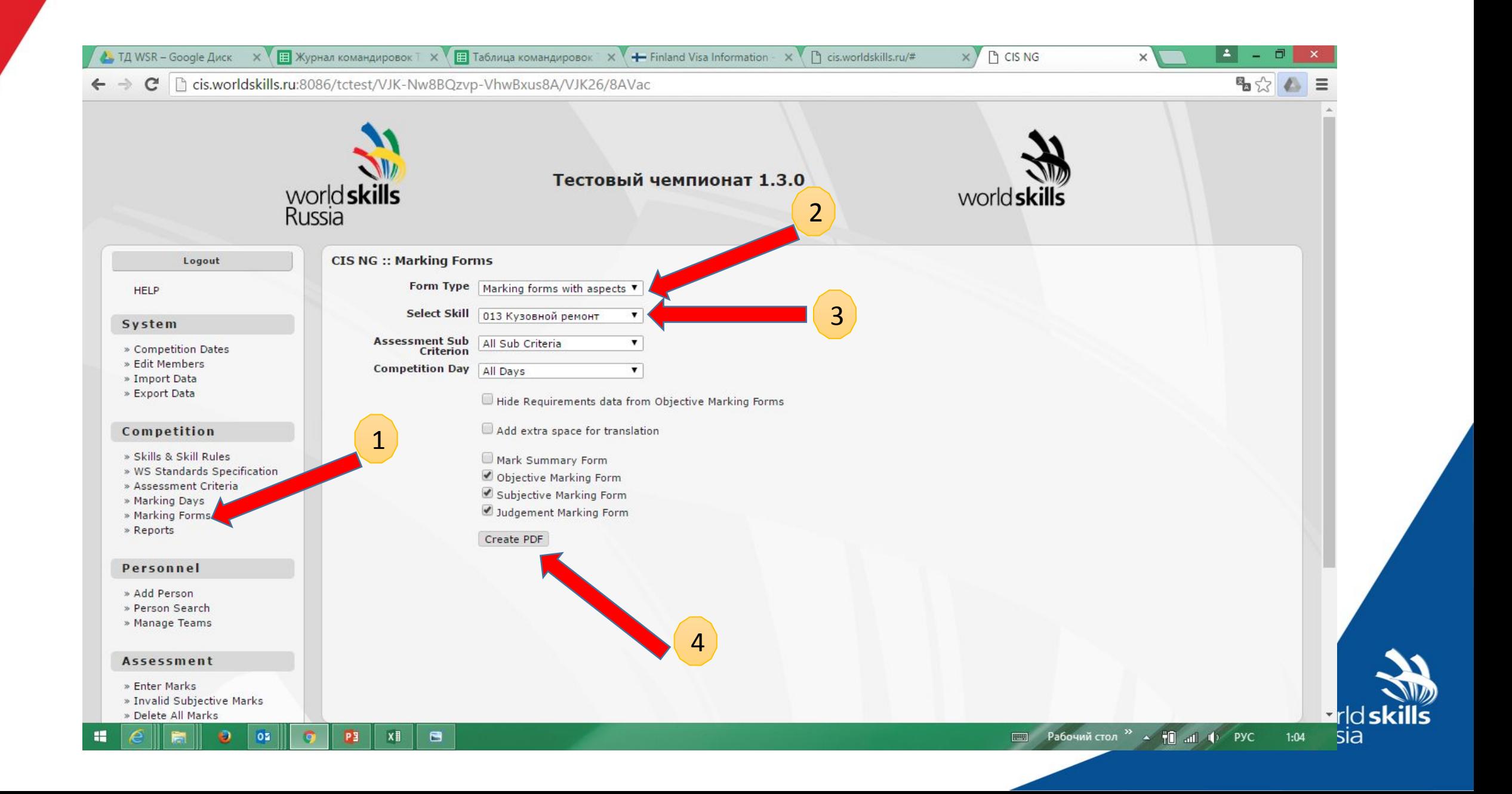

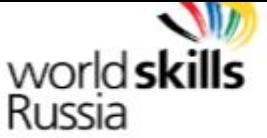

#### Чемпионат РОАД 2015

**IDE**<br> **International** 

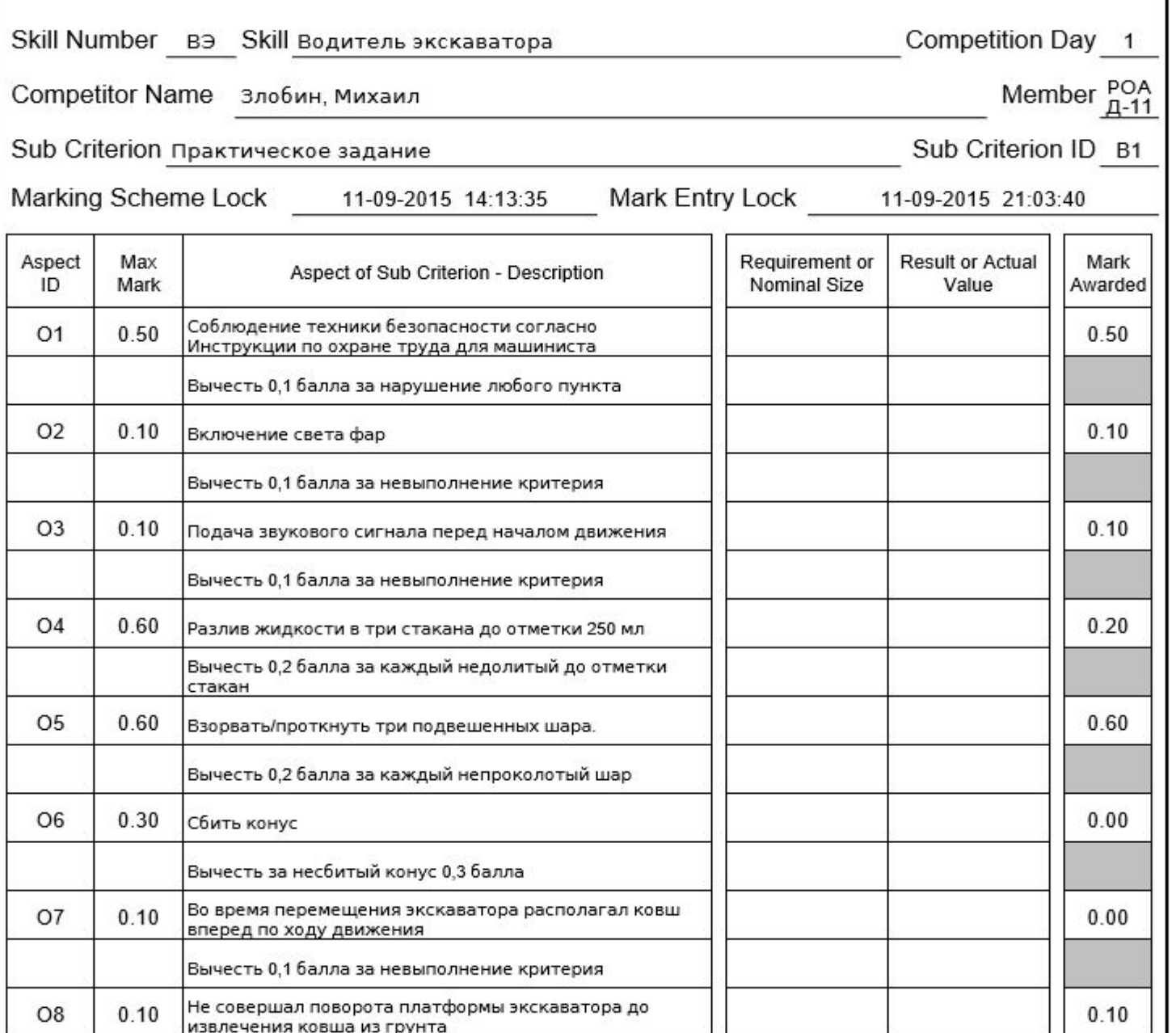

world skills